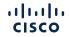

# CUWP to NFR

Thriving as a Cisco Collaboration SaaS partner

Last updated January 2024

#### Agenda

- 1 Overview
- 2 Ordering
- 3 Subscription change/replace order instructions
- 4 Add Webex Events Suite EA instructions
- 5 Manual P2P transfer
- 6 Support and resources

# Overview

CISCO © 2024 Cisco and/or its affiliates. All rights reserved. Cisco partner confidential. Not for public distribution.

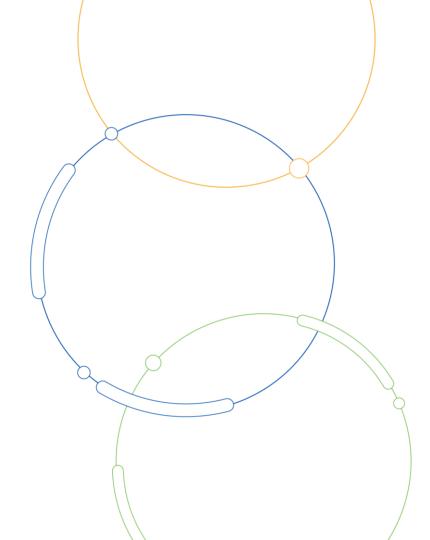

#### Not for Resale

The creation of exponential value for our partners and distributors through the intersection of:

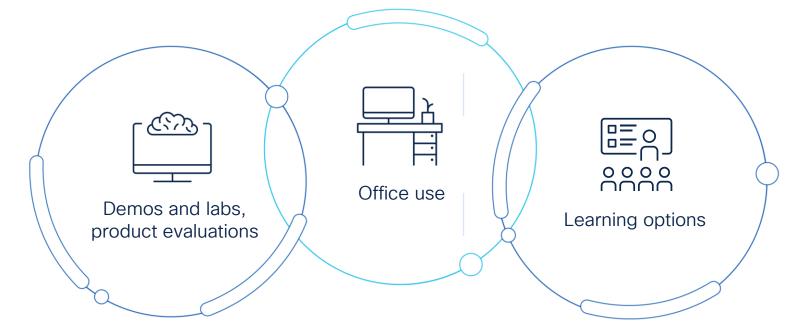

Expand your competitive advantage with Not for Resale

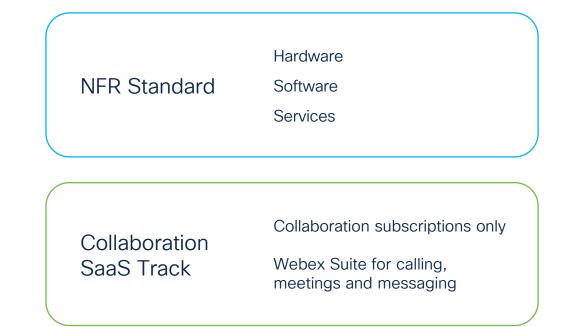

# Ordering collaboration for internal use One unified, modern, experience

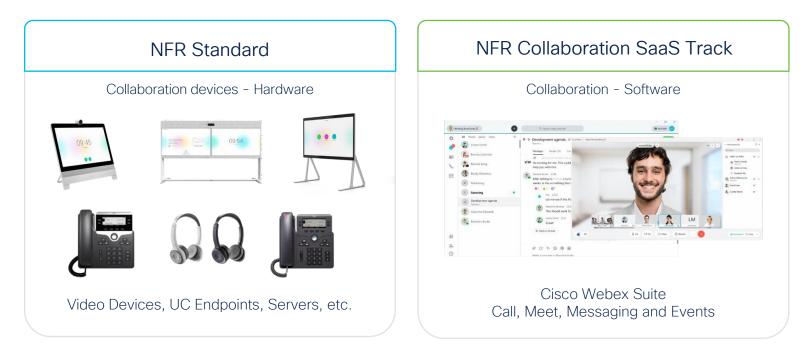

#### Collaboration partner experience

| NFR Standard - Collaboration devices (nardware) |                                                                                                    |                                                                                               |  |  |  |  |  |
|-------------------------------------------------|----------------------------------------------------------------------------------------------------|-----------------------------------------------------------------------------------------------|--|--|--|--|--|
| Video Devices, UC Endpoints, Servers, etc.      |                                                                                                    |                                                                                               |  |  |  |  |  |
| Level                                           | Requirements                                                                                            | Purchasing limits*                                                                            |  |  |  |  |  |
| Standard                                        | Select, Premier or Gold                                                                                 | Gold- \$1-3M<br>Distributors- \$3M<br>Premier- \$500K<br>Select- \$300K<br>Registered- \$100K |  |  |  |  |  |
| Enhanced Select<br>Enhanced Premier XL<br>Gold  | Bookings:<br>Gold-<br>\$100M+ YoY Growth<br>Premier-<br>\$1M+YoY Growth<br>Select-<br>\$1M + YoY Growth | Gold- \$7M<br>Premier- \$1M<br>Select \$600K                                                  |  |  |  |  |  |

NED Standard - Collaboration dovicos (bardwaro)

\*Purchasing Limits may vary by role. Please see <u>NFR Overview</u> for details.

NFR - Collaboration SaaS Track (software)

| Cisco Flex Plan<br>Calling, Meetings, Teams, Customer Experience |                                       |                   |  |  |  |  |  |
|------------------------------------------------------------------|---------------------------------------|-------------------|--|--|--|--|--|
| Level                                                            | Requirements                          | Purchasing limits |  |  |  |  |  |
| Level 1                                                          | Collaboration SaaS<br>Specialization  | \$125K TCV        |  |  |  |  |  |
| Level 2                                                          | CSS + \$1M<br>Collaboration bookings  | \$300K TCV        |  |  |  |  |  |
| Level 3                                                          | CSS + \$4M<br>Collaboration bookings  | \$750K TCV        |  |  |  |  |  |
| Level 4                                                          | CSS + \$10M<br>Collaboration bookings | \$2M TCV          |  |  |  |  |  |

NFR Collaboration SaaS Track is standalone and cannot be ordered with NFR Standard.

# Ordering

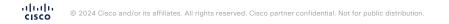

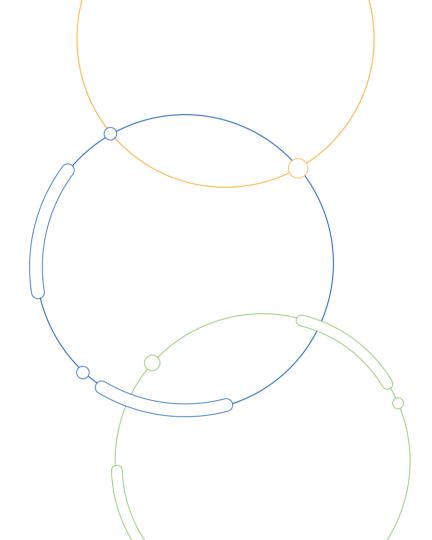

# Get set up for ordering NFR

Confirm eligibility

Qualified partners must have the following:

- Collaboration SaaS Specialization
- Channel Program Incentive Agreement (CPIA), a onetime enrollment for NFR and other incentives.

Select incentive

Once qualifications are met, expect 2-3 days turn-around for the system to be updated.

Once updated, partners will need to select standalone incentive entitled: **Collab SaaS – NFR, instead** of NFR – internal infrastructure.

Note: incentives are not stackable and must be ordered separately.

#### Migrating to the NFR Collaboration SaaS Track

#### NFR Standard

- January 25, 2021 NFR Collaboration SaaS Track launch and no new CUWP cloud or CUWP on-premise partner enrollments. Now new CUWP orders.
- April 15, 2021 CUWP On Premise EOS/EOL Announcement
  - May 15, 2021, last day to order.
  - · January 31, 2024, last day of support.
- October 1, 2021 CUWP Cloud EOS/EOL Announcement.
  - December 31, 2021, last day to renew or add to an existing subscription.
  - December 31, 2024- last day of support.
  - · January 31, 2021- Spark Call last day of support.
- December 31, 2021 CUWP ends.
- February 23, 2022- Socio in Webex Suite EA.

#### NFR Collaboration SaaS Track

#### CUWP, Cloud and CUWP, onpremise partners can transition to NFR Collaboration SaaS Track immediately.

- Use it, know it, sell it.
- Enjoy the Webex experiences and latest innovations with Webex Calling, Meetings, Messaging, Events, Assistant and more.
- Deploy on-premise or cloud with the Cisco Flex Plan.
- Customize your Collaboration experience and maximize your NFR Collab SaaS Track allowance by purchasing Cisco Flex Plan EA (12 months term).

#### NFR ordering- partner scenarios

#### New order

- A current and valid Cisco resale agreement.
- Already accepted the terms of the **Channel Partner Incentive Agreement** (CPIA).
- Enrolled into the Collaboration SaaS Specialization.
  - Partner configures and orders in Cisco Commerce.
  - Partner applies NFR Collab SaaS Incentive.
  - Cisco approves order.
  - Partner provisions order.

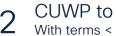

- CUWP to NFR With terms < 12 months
- A current and valid Cisco resale agreement.
- · Already accepted the terms of the CPIA.
- Enrolled into the Collaboration SaaS Specialization.
  - Partner opens CUWP subscription in Cisco Commerce.
  - Partner modifies using Replace.
  - Subscription with Flex configuration.
  - Partner applies NFR Collab SaaS Incentive.
  - · Cisco approves order.
- Partner provisions order.

#### CUWP to NFR

- With terms < 12 months + downsell (TNU+ subscription)
- A current and valid Cisco resale agreement.
- Already accepted the terms of the CPIA.
- Enrolled into the Collaboration SaaS Specialization.
  - Partner opens CUWP subscription in Cisco Commerce.
  - Partner configures and orders in Cisco Commerce.
  - Partner applies NFR Collab SaaS Incentive.
  - Cisco approves order.
  - · Partner provisions order.

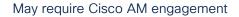

սիսիս © 2024 Cisco and/or its affiliates. All rights reserved. Cisco partner confidential. Not for public distribution CISCO

# Step-by-step instructions

Subscription change/replace order

To start your change/replace order, visit Cisco Commerce.

- Select subscriptions & services from the top navigation bar, then select cloud/SaaS subscriptions in the drop-down menu.
- 2. Enter the subscription ID in the search subscription field, press enter.
- In the search results, click the subscription ID hyperlink to go into the subscription.

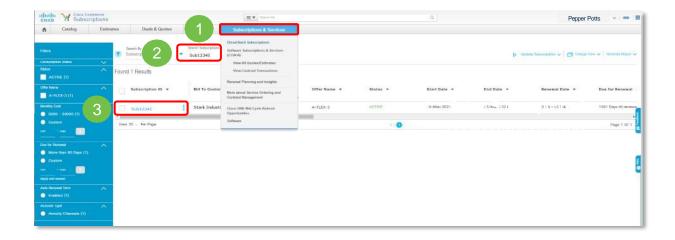

#### Choose action

- 4. Click the blue modify/renew subscription button.
- 5. Click here to assign partner contact.

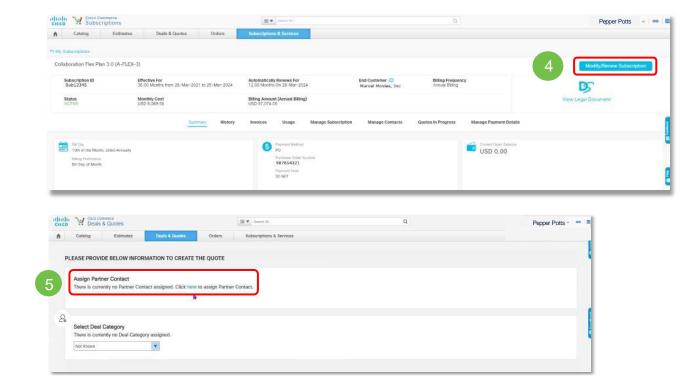

#### Choose action

- 6. Select a name from the list and click select partner contact.
- Select not known from the select deal category dropdown menu.

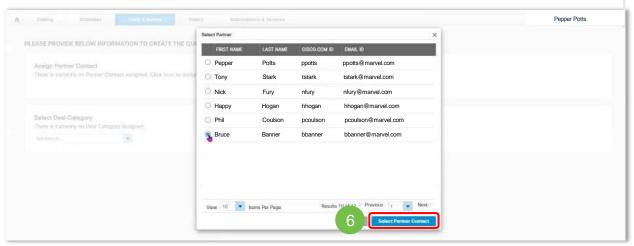

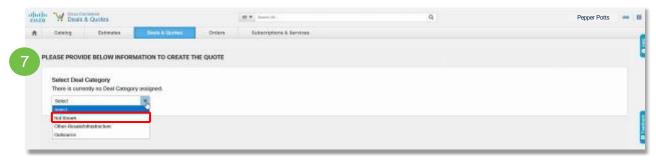

Choose action

- Select replace my current offer with a new offer from the list of options.
- Choose the offer type that you would like to migrate to by selecting Collaboration Flex Plan 3.0 from the options listed.

| W Desks  | & Quotes  |                |              | HT                                                                                                    | ٩                                                                                                    |                                         | Pepper Potts |
|----------|-----------|----------------|--------------|----------------------------------------------------------------------------------------------------|----------------------------------------------------------------------------------------------------|-----------------------------------------|--------------|
| Salating | Extension | Down & Shorten | Ordens       | Sabacriptions & Services                                                                                                |                                                                                                    |                                         |              |
|          |           | I want to      | h            |                                                                                                    |                                                                                                    |                                         |              |
|          |           |                | Sale         | dify My Subscription<br>of the optice if you early to be teel<br>your 00 -box -3001 to the end of the connect terr      | inariprior, effective only for the surrout tools. Chang<br>n, as well as any form with C.6.as foremul is small | per backe will only be effective<br>and |              |
|          |           |                | Dete         | new My Subscription<br>or for botics Five service new file selected<br>s, as well are force service file. Research cond | an, alterative term 05 Alar (2017, Changen rinche will<br>Med                                                  | is effective for the Darward            |              |
|          |           | 3              | Control Date | place My Current Offer with a<br>d the output I yes would be to shoop your or<br>the D3 April 2011 for the one serve.   | New Offer<br>and advantation after to a different after New Sola                                               | tariation Office will be effective      |              |
|          |           | Genel          |              |                                                                                                    |                                                                                                    |                                         |              |

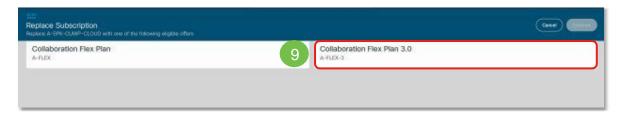

#### Example: Webex Suite EA for 250 users

Building your configuration

- Under Webex Suite select a Webex Suite option and complete your configuration accordingly.
- Under Webex Suite options, select Webex Suite Enterprise Agreement
  - Under Webex Suite Cloud calling quantity, enter quantity
  - Under Webex Suite On Premises Quantity, enter quantity
  - Under total knowledge worker count, confirm quantity

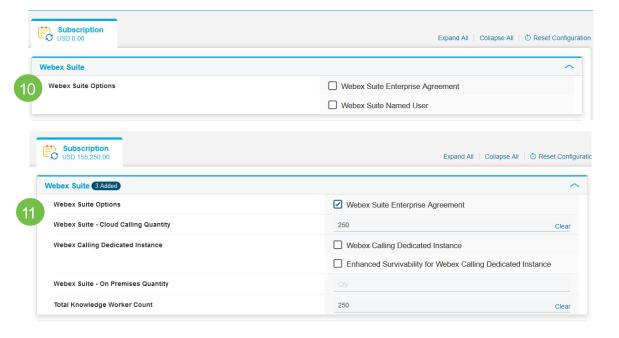

12

#### Example: Webex Suite EA for 250 users

#### Building your configuration

- 12. Under audio options and add-ons, select meeting audio options
  - Under included meetings audio options, select meetings toll dial-in + VolP
  - Under add-on meetings audio options: fixed rate plans, select no fixed rate audio plan

| ^                                                             |
|---------------------------------------------------------------|
| Meetings Audio Options                                        |
| Calling Audio Options                                         |
| Meetings Toll Dial-in + VoIP (Includes Webex Edge Audio)      |
| O CCA-SP + VoIP (Includes Webex Edge Audio)                   |
| O VoIP Only                                                   |
| O Meetings Bridge Country Call Back Audio                     |
| O Meetings Bridge Country Call Back + Toll Free US and Canada |
| O Meetings Global Call Back Audio                             |
| O No Fixed Rate Audio Plan                                    |
|                                                               |

#### Example: Webex Suite EA for 250 users

#### Building your configuration

 Under add-on meetings audio options: usage based plans, select no usage based audio plan

| 13 |    |
|----|----|
|    | Ac |
|    |    |

Add-on Meetings Audio Options: Usage Based Plans

| Ο | Committed | Billing |
|---|-----------|---------|
|---|-----------|---------|

O Uncommitted Billing

No Usage Based Audio Plan

#### Example: Webex Suite EA for 250 users

#### Building your configuration

14. Select the terms tab, then click the edit button

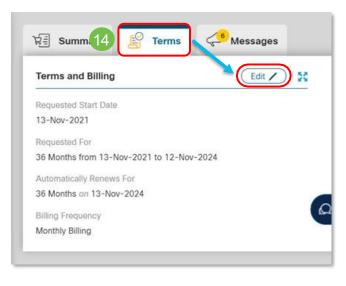

Example: Webex Suite EA for 250 users

Building your configuration

- 15. Under new terms and billing section, enter 12 for the effective number of months.
- Note: The new term cannot be set to 12 months if the previous CUWP term is >12 months. In this case, create a net new NFR deal and open a manual P2P transfer case with XaaS Operations Support (see slide 39).

|                                                                                                    |                                                                               |                                               | no    |
|----------------------------------------------------------------------------------------------------|-------------------------------------------------------------------------------|-----------------------------------------------|-------|
| irrent Terms and Billings                                                                                                    |                                                                               |                                               | et    |
| uested Start Date                                                                                                    | Automatically Renews For                                                      |                                               |       |
| -Nov-2021                                                                                                    | 36 Months on 13-Nov-2024                                                      |                                               | nu    |
| equested For                                                                                                    | Billing Frequency                                                             | Terms and Billing Messages                    | — aa  |
| 6 Months From 13-Nov-2021 To 12-Nov-2024                                                                                                    | Monthly Billing                                                               |                                               |       |
|                                                                                                    |                                                                               | <ol> <li>General Notifications (2)</li> </ol> | ~ (se |
|                                                                                                    |                                                                               |                                               |       |
|                                                                                                    | 2                                                                             |                                               |       |
| ew Terms and Billing Requested For > 12 Months from 13-Nov-2021 to 12-Nov-2022 Auto Renewal                                                                                      | Billing Frequency                                                             |                                               | (36   |
| Requested For > 12 Months from 13-Nov-2021 to 12-Nov-2022 Auto Renewal                                                                                                    |                                                                               |                                               |       |
| Requested For > 12 Months from 13-Nov-2021 to 12-Nov-2022 Auto Renewal On Automatically Renews For                                                                               | Billing Frequency                                                             |                                               |       |
| Requested For > 12 Months from 13-Nov-2021 to 12-Nov-2022<br>Auto Renewal<br>On<br>Automatically Renews For<br>12 Months on 13-Nov-2022                                          | Billing Frequency  Monthly Billing End Date                                   |                                               |       |
| Requested For > 12 Months from 13-Nov-2021 to 12-Nov-2022 Auto Renewal On Automatically Renews For                                                                               | Billing Frequency  Monthly Billing End Date                                   |                                               |       |
| Requested For > 12 Months from 13-Nov-2021 to 12-Nov-2022<br>Auto Renewal<br>On<br>Automatically Renews For<br>12 Months on 13-Nov-2022<br>Enter any whole month value from 0-60 | Billing Frequency<br>Monthly Billing<br>Ted Date<br>O Effective For 12 Months |                                               |       |

#### Building your configuration

17. Under new terms and billing section, enter 12 for the effect number of months.

Example: Webex Suite EA for 250 users

Building your configuration

16. Click verify and save.

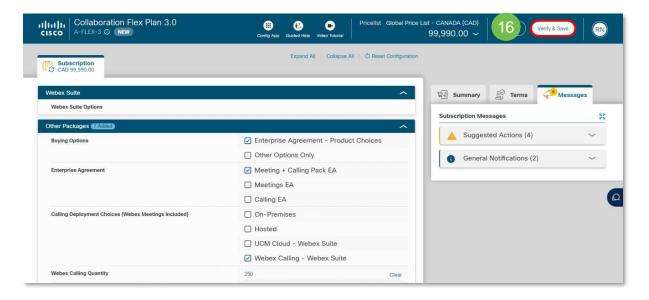

Example: Webex Suite EA for 250 users

#### Building your configuration

17. Click save and continue.

| Collaboration Flex Plan 3.0                                               | Config App              | Guided Help Vid | eo Tutorial Price | list Global Price List -<br>99 | CANADA (CAD)<br>9,990.00 ~ Back to Con 17 | we and Continue |
|---------------------------------------------------------------------------|-------------------------|-----------------|-------------------|--------------------------------|-------------------------------------------|-----------------|
| Terms and Billing                                                         |                         |                 |                   |                                |                                           |                 |
| Requested Start Date                                                      | Automatically           | Renews For      |                   |                                |                                           |                 |
| 3-Nov-2021                                                                | 12 Months or            | 13-Nov-2022     |                   |                                |                                           |                 |
| Requested For                                                             | Billing Freque          | incy            |                   |                                | Offer Messages                            |                 |
| 2 Months From 13-Nov-2021 To 12-Nov-2022                                  | Monthly Billin          | g               |                   |                                | Suggested Actions (1)                     | ~               |
| Configuration Details                                                     |                         | <b>Hid</b>      | e Included Items  | Sort: Category 🗸               | General Notifications (3)                 | ~               |
| PRODUCTS                                                                  | UNIT LIST PRICE         | QUANTITY        | DURATION          | EXTENDED LIST<br>PRICE         |                                           |                 |
| Support Options                                                           |                         |                 |                   |                                |                                           |                 |
| Basic Support for Flex Plan<br>SVS-FLEX-SUPT-BAS                          |                         | 1<br>Each       |                   | 0.00                           |                                           |                 |
| Priced PIDs (4 Items are hidden)                                          |                         |                 |                   |                                |                                           |                 |
| EA Cloud Meetings with EA<br>Webex Calling - Webex Suite<br>A-FLEX-EA-MCL | 28.71<br>Per User/Month | 250<br>User     | 12<br>Months      | 86,130.00                      |                                           |                 |
| Extended Security Pack EA add-<br>on<br>A-FLEX-EA-SEC-PK                  | 4.62<br>Per Each/Month  | 250<br>Each     | 12<br>Months      | 13,860.00                      |                                           |                 |

#### Example: Webex Suite EA for 250 users

Finalize the change/replace the order

18.Confirm the Deal ID has been created, then click Explore Incentives.

Note: Confirm the correct price list and correct intended use is being displayed (i.e. Global Price List US Availability, Internal Business Use). If incorrect, create a net new NFR deal and open a manual P2P transfer case with XaaS operations support (see slide 41).

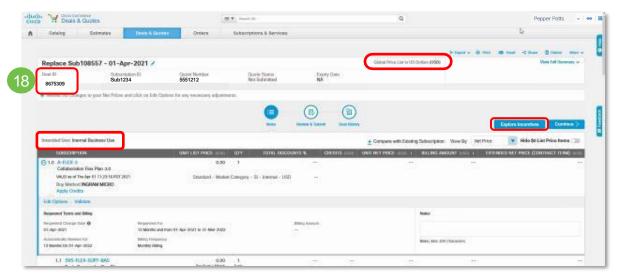

#### Example: Webex Suite EA for 250 users

Finalize the change/replace the order

19. Turn on Not for Resale, then click Apply Incentives.

Note: If the NFR Collaboration SaaS incentive does not appear, it may be due to the following:

- Partner does not have Collaboration SaaS
   Specialization or Channel
   Program Incentive Agreement (CPIA).
- Incorrect price list or intended use.
- Offer is not eligible.

|                                    |                                              |                   |                              |                          |                                                                                                    |                                    | I* Export 🗸 | e) Print 100 E | Pepper Potts ~      |
|------------------------------------|----------------------------------------------|-------------------|------------------------------|--------------------------|----------------------------------------------------------------------------------------------------|------------------------------------|-------------|----------------|---------------------|
| Replace Sub1086                    | 68 - 13-Apr-2021 🗡                           |                   |                              |                          | Global Price List EMEA #                                                                                                    | wellability (USD)                  | You Pay     | USD 4          |                     |
| Deal ID                            | Subscription ID                              | Quote Number      | r Quote Statu<br>Not Submitt |                          | e.                                                                                                    |                                    |             |                | View Full Summary ~ |
| 8675309 Page                       | Sub1234                                      | 555121            | Not Submit                   | NG NA                    |                                                                                                    |                                    |             |                |                     |
| Explore Incentives                 | 5<br>elerate sales, win more competitive dea |                   | 23                           |                          |                                                                                                    |                                    |             |                |                     |
| entitier set of the stores to acce | oerane sales, win more competitive dea       |                   | Total List Price             | Total Discounted Amount  | Extended Net Price                                                                                                    |                                    |             |                |                     |
|                                    |                                              |                   | 53,790.00                    | 10,758.00                | 43,032.00                                                                                                    |                                    |             |                |                     |
|                                    |                                              |                   | Base Discount 10,758.00      | Push Promo 0.00     Cred | ** 0.00                                                                                                    | See Full Det                       | el el la    |                |                     |
|                                    |                                              |                   |                              |                          |                                                                                                    |                                    |             |                |                     |
|                                    |                                              |                   |                              |                          |                                                                                                    |                                    |             |                |                     |
|                                    | 10                                           | Not for Resale    |                              |                          | Smart Incentives St     This is a terrative list of in                                                                          |                                    | 00          |                |                     |
|                                    | 19                                           |                   | scenarios that apply         |                          | This is a tentative list of in<br>preview for your optimal d                                                                    | centives. Please click             | on          |                |                     |
|                                    | 19                                           | Please select the | scenarios that apply         |                          | This is a tenzative list of in<br>preview for your optimal d<br>Not for Genute                                                  | centives. Please click<br>lacount. | on          |                |                     |
|                                    | 19                                           | Please select the | scenarios that apply         |                          | This is a tentative list of in<br>preview for your optimal d                                                                    | centives. Please click<br>lacount. | on          |                |                     |
|                                    | 19                                           | Please select the | scenarios that apply         | -                        | This is a tentrative list of its<br>preview for your optimul d<br>Not for Bessie<br>e Collab SaaS - NFR<br>Auto Applied Rewards | centives. Please click<br>lacount. | on          |                |                     |
|                                    | 19                                           | Please select the | scenarios that apply         | -                        | This is a tentrative list of its preview for your optimal of Not for Result<br>Not for Result<br>* Collab SaaS - NFR            | centives. Please click<br>lacount. | on          |                |                     |
|                                    | 19                                           | Please select the | scenarios that apply         | -                        | This is a tentrative list of its<br>preview for your optimul d<br>Not for Bessie<br>e Collab SaaS - NFR<br>Auto Applied Rewards | centives. Please click<br>lacount. | on          |                |                     |
|                                    | 19                                           | Please select the | scenarios that apply         |                          | This is a tentrative list of its<br>preview for your optimul d<br>Not for Bessie<br>e Collab SaaS - NFR<br>Auto Applied Rewards | centives. Please click<br>lacount. | on          |                |                     |
|                                    | 19                                           | Please select the | scenarios that apply         |                          | This is a tentrative list of its<br>preview for your optimul d<br>Not for Bessie<br>e Collab SaaS - NFR<br>Auto Applied Rewards | centives. Please click<br>lacount. |             | Beck Provie    | w Apply Incentives  |

#### Example: Webex Suite EA for 250 users

Finalize the change/replace the order

- 20. Click continue.
- 21. Click proceed to review.

| Catalog        | Estimates Deals & Guod                       | Orders                                | Subscriptions & Services                                  |                    |                                        |                   |            |          |             |        |
|----------------|----------------------------------------------|---------------------------------------|-----------------------------------------------------------|--------------------|----------------------------------------|-------------------|------------|----------|-------------|--------|
|                |                                              |                                       |                                                           |                    |                                        | le Expon 🛩 💩 Prin | (C) Drivel | -4 Share | 1 Delete    | Mon    |
| Replace Su     | b108668 - 13-Apr-2021 🖍                      |                                       |                                                           | Glo                | bal Price List EMEA Availability (USD) | You Pay           |            |          |             | 0.0    |
| Deal ID        | Subscription ID                              | Quote Number                          | Quote Status<br>Not Submitted Incentive(s)                | Expiry Date:       |                                        |                   |            | Va       | ew Full Sum | mary - |
| 8675309        | Sub1234<br>5                                 | 5551212<br>5                          | Status                                                    | No.                |                                        |                   |            |          |             |        |
| Review the cha | inges to your Net Prices and click on Edit O | ptions for any necessary adjustm      | 8053                                                      |                    |                                        |                   |            |          |             |        |
|                |                                              |                                       |                                                           |                    | 0                                      |                   |            |          |             |        |
|                |                                              | (                                     | E) (0) (I                                                 | ) (0)              | -(1)                                   |                   |            |          |             |        |
|                |                                              |                                       | herne Justification Review 8                              | Submit Approvals   | Deal History                           | Remove Incentiv   | n Ed       | 20       | Cont        | tinue  |
|                |                                              |                                       |                                                           |                    |                                        |                   |            |          |             |        |
|                |                                              | * NET CHANGE SU                       | MMARY                                                     |                    |                                        |                   |            |          |             |        |
|                |                                              |                                       | EXISTING CHARGES (USD)<br>From 14-Apr-2021 to 04-Apr-2022 | NEW ESTIMATED CHAI |                                        |                   |            |          |             |        |
|                |                                              | Billing Amount                        | 0.00<br>per Month                                         |                    | 0.00 0.00                              | 5                 |            |          |             |        |
|                |                                              | Extended Net Price<br>(Contract Term) | 0.00<br>tor 11.64 Months                                  |                    | 0.00 0.00                              | 5                 |            |          |             |        |
|                |                                              | Read Important Note abo               |                                                           |                    | a de la calendaria.                    |                   |            |          |             |        |
|                |                                              |                                       |                                                           |                    | R                                      |                   |            |          |             |        |
|                |                                              |                                       |                                                           |                    |                                        |                   |            |          |             |        |

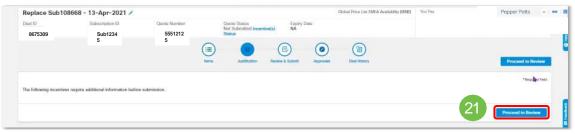

#### Example: Webex Suite EA for 250 users

Finalize the change/replace the order

22. Scroll down to Cisco Contact and assign a Cisco Channel Account Manager (CAM).

| * INCENTIVES                                                           |                                         |                            |                                                                                                    |                |
|------------------------------------------------------------------------|-----------------------------------------|----------------------------|----------------------------------------------------------------------------------------------------|----------------|
|                                                                        |                                         | No records                 |                                                                                                    |                |
| NAME ATT                                                               | ACHMENT TYPE                            | UPLOADED BY DA             | TE UPLOADED                                                                                                    | SIZE           |
| Choose File Uprond File The file size exceeds the maximum limit allows |                                         |                            | h                                                                                                    |                |
| * ATTACHMENT                                                           |                                         |                            |                                                                                                    |                |
| Cisco Channel Account Manager<br>(CAM)                                 |                                         | Cisco Account Manager (AM) | Select a USCO And                                                                                                    |                |
| CISCO CONTACT     Cisco Channel Account Manager                        | 5 (27875M)                              | Cisco Account Manager (AM) | New York Control of Control of Co |                |
|                                                                        |                                         | l.                         | 222- 555- 4321                                                                                                    |                |
| Ŷ                                                                      | 86 Diamond Drive, Los Angeles, CA 55555 | 12                         | Loki@avengers.co                                                                                                    |                |
| Name                                                                   | Avengers Inc.                           | 1                          | Loki Hiddles                                                                                                    |                |
|                                                                        |                                         |                            |                                                                                                    |                |
|                                                                        |                                         |                            |                                                                                                    |                |
| Partner Comments/<br>Request/Justification                             |                                         |                            | 222- 309 1212                                                                                                    |                |
|                                                                        | Los Angeles, CA 55555                   | L                          | o m<br>222- 555-1212                                                                                                    |                |
| 9                                                                      | 3011 Stark Blvd.                        | E                          | ppotts@marvel.c                                                                                                    | Pepper Potts ~ |

#### Example: Webex Suite EA for 250 users

Finalize the change/replace the order

23. Scroll up and click Submit Quote for Approval.

| Replace Sub It                                                         | 08668 - 13-Apr-20            | 121 /                                                                                              |                                                          |                       | Global Price List El | /EA Availability (USD) | Yno Pay | Pepper Potts v e          |
|------------------------------------------------------------------------|------------------------------|----------------------------------------------------------------------------------------------------|----------------------------------------------------------|-----------------------|----------------------|------------------------|---------|---------------------------|
| Dual ID                                                                | Subscription ID              | Ouoto Number                                                                                       | Quote Status<br>Not Submitted Incentive(s)               | Expiry Data<br>NA     |                      |                        |         |                           |
| 8675309                                                                | Sub1234                      | 5551212<br>5                                                                                       | Status                                                   | AUX.                  |                      |                        |         |                           |
| <ul> <li>The Start Date you (</li> <li>This quoto requires)</li> </ul> | entered may not be available | e when ordering. Standard Start Date restricti-<br>legal document. Click have to initiate the sign | ons will apply.<br>ature process and avoid further delay | s on your ordier.     |                      |                        |         |                           |
|                                                                        |                              | (                                                                                                  |                                                          |                       |                      |                        |         |                           |
|                                                                        |                              | 'n                                                                                                 | arra Austrication Revi                                   | ww.& Submit Approvals | Deal History         |                        | 23      | Submit Quote for Approvel |
| * END CUSTOM                                                           | ED                           |                                                                                                    |                                                          |                       |                      |                        |         |                           |
|                                                                        |                              | larvel Movies, Inc                                                                                 |                                                          |                       | 1                    | Add contact            |         |                           |
| · · · · ·                                                              |                              |                                                                                                    |                                                          |                       |                      | Abb contact            |         |                           |
|                                                                        | * 20                         | 120 Galaxy Drive, Los Angeles, CA 55555                                                            |                                                          |                       |                      |                        |         |                           |
| * PARTNER                                                              |                              |                                                                                                    |                                                          |                       |                      |                        |         |                           |
|                                                                        | Name J/                      | ARVIS                                                                                              |                                                          |                       | 1                    | Paul Bettany           |         |                           |
|                                                                        | 9                            |                                                                                                    |                                                          |                       | 22                   | pbettany@jarvis.       | com     |                           |
|                                                                        | 10                           | 10 Pine Street, Los Angeles, CA 55555                                                              |                                                          |                       | 5                    | 222- 555- 9988         |         |                           |
| Part                                                                   | tner Comments/               |                                                                                                    |                                                          |                       |                      |                        |         |                           |
| Requ                                                                   | est/Justification            |                                                                                                    |                                                          |                       |                      |                        | h       |                           |
|                                                                        |                              |                                                                                                    |                                                          |                       |                      |                        |         |                           |
|                                                                        |                              |                                                                                                    |                                                          |                       |                      |                        |         |                           |

#### Example: Webex Suite EA for 250 users

Finalize the change/replace the order

24. Confirm the Quote has been successfully submitted.

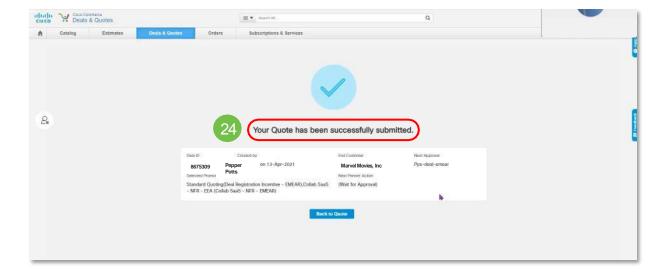

# Step-by-step instructions

Subscription change/modify order

Example: Add Webex Events (formerly Socio) Suite EA

Example: Add Webex Events (formerly Socio) Suite EA

To start your change/modify order, visit Cisco Commerce.

- Select Subscriptions & Services from the top navigation bar, then select Cloud/SaaS Subscriptions in the drop-down menu.
- 2. Enter the Subscription ID in the Search Subscription field, hit Enter
- In the search results, click the Subscription ID hyperlink to go into the subscription

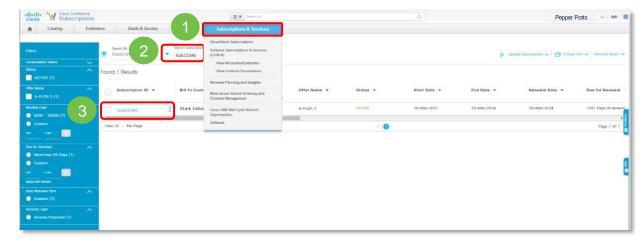

#### Add Webex Events (formerly Socio) Suite EA

Choose action

4. Click the blue Modify/Renew Subscription button

| sco Y Subsc                                                            | riptions                                                      | E. Contra A.                                                                      | a.                                                                      | Pepper Potts                |
|------------------------------------------------------------------------|---------------------------------------------------------------|-----------------------------------------------------------------------------------|-------------------------------------------------------------------------|-----------------------------|
| A Catalog                                                              | Estimates Deels & Quotes Orders                               | Subscriptions & Sorvicas                                                          |                                                                         |                             |
| My Bubscriptions                                                       |                                                               |                                                                                   |                                                                         |                             |
| Collaboration Flex Pla                                                 | an 3.0 (A-FLEX-3)                                             |                                                                                   |                                                                         | 4 Modily/Renew Subscription |
| Subscription ID<br>Sub12345                                            | Effective For<br>36.00 Months from 26-Mar-2021 to 25-Mar-2024 | Automatically Renews For<br>12.00 Months On 26-Mar-2024                           | End Customer () Billing Frequency<br>Marvel Movies, Inc. Annual Billing | DC                          |
| Status<br>ACTIVE                                                       | Monthly Cost<br>USD 8,089.50                                  | Billing Amount (Annual Billing)<br>USD 97,074.00                                  |                                                                         | View Legal Document         |
|                                                                        | Sommary History                                               | Invoices Usage Manage Subsc                                                       | rlption Manage Contacts Quotes In Progress Manage Payment D             | etalis                      |
| NA Case<br>10th of the Ment<br>Milling Protectors<br>Bill Day of Month |                                                               | S Perman Madhad<br>PO<br>Runtane Oray Number<br>90564323<br>Perman Inen<br>30 NET | USD 0.00                                                                |                             |
| Smart Account                                                          | Promounting Definitis<br>Completie                            | Cine Time Discourt Applied<br>No                                                  | Credits<br>View Credit Summary                                          |                             |

Add Webex Events (formerly Socio) Suite EA

Choose action

5. Select Modify My Subscription from the list of options

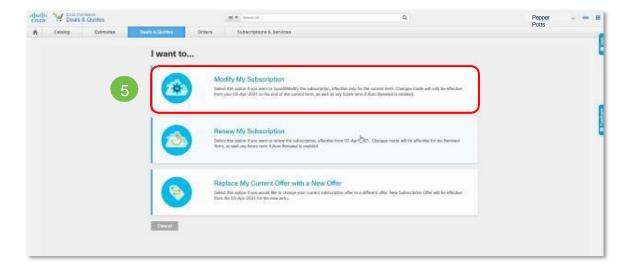

Example: Add Webex Events (formerly Socio) to Suite EA

Modifying your configuration

6. No new selections are required. Click Verify & Save

| Subscription                                                | Expand All   Collapse All   Ô R                                                  | eset Configuration |                                             |           |
|-------------------------------------------------------------|----------------------------------------------------------------------------------|--------------------|---------------------------------------------|-----------|
| (ebex Suite (574dee)                                        |                                                                                  | ^                  | 호클 Summary Le Terms                         | 25        |
| Webex Suite Options                                         | Webex Suite Enterprise Agreement                                                 |                    |                                             |           |
| Webex Suite - Cloud Calling Quantity                        | 250 Clear                                                                        |                    | Subscription Messages                       | 20        |
| Webex Calling Choices                                       | Webex Calling Partner                                                            |                    | A Suggested Actions (1)                     | ^         |
|                                                             | O Webex Calling SP                                                               |                    | Common Area/Workspace is provided at 50% of | Knowledge |
| Webex Calling Dedicated Instance                            | UWebex Calling Dedicated Instance                                                |                    | Workers by default.                         |           |
| Migration from Webex Calling (formerly known as Spark Call) | ⊖ Yes                                                                            |                    |                                             |           |
|                                                             | <ul> <li>No</li> </ul>                                                           |                    | General Notifications (1) ~                 |           |
| Total Knowledge Worker Count                                | 250                                                                              | Clear              |                                             |           |
| ther Packages                                               |                                                                                  | ~                  |                                             |           |
| ptions and Add-Ons (GAdded)                                 |                                                                                  | ~                  |                                             |           |
| Audio Options and Add-ons                                   | Meetings Audio Options                                                           |                    |                                             |           |
|                                                             | Calling Audio Options                                                            |                    |                                             |           |
| Included Meetings Audio Options                             | <ul> <li>Meetings Toll Dial-In + VolP (Includes Webex Edge<br/>Audio)</li> </ul> |                    |                                             |           |
|                                                             | O CCA-SP + VoIP (Includes Webex Edge Audio)                                      |                    |                                             |           |

Example: Add Webex Events (formerly Socio) to Suite EA

Modifying your configuration

- Toggle off "Hide Included Items" and verify that the Webex Events (formerly Socio) Suite EA SKUs are included in the Configuration Details under Included PIDs
- 8. Click Save and Continue

| Collaboration Flex Plan 3.0<br>A-FLEX-3 © NEW                                        | Config App Durdent Help Valeo Tuttoria | Pricelist Global Price List - CA<br>84,1 | 50.00 ~ Back to 8 Save a                 | ind Continue   |
|--------------------------------------------------------------------------------------|----------------------------------------|------------------------------------------|------------------------------------------|----------------|
| Configuration Details                                                                | Hide Included                          | doms 🗑 Sort Calegory 🗸                   |                                          |                |
| PRODUCTS                                                                             | UNIT LIST PRICE QUANTITY DURATIO       | N EXTENDED LIST PRICE                    |                                          |                |
| Included PIDs                                                                        |                                        |                                          | Offer Messages                           |                |
| Webex Calling Entitlement<br>A-FLEX-C-PRO                                            | 288<br>Uter                            | 0.00                                     | A Suggested Actions (1)                  |                |
| Webex Calling Common Area<br>Entitlement<br>A-FLEX-CL-CA                             | 125<br>User                            | 0.00                                     | Common Area/Workspace is provided at 50* | % of Knowledge |
| Prem to Webex Calling / UCM Cloud<br>A-FLEX-P-CALL                                   | 250<br>User                            | 0.00                                     | Workers by default.                      |                |
| Cloud Device Registration Entitlement<br>A-FLEX-C-DEV-ENT                            | 288<br>Uter                            | 0.00                                     | General Notifications (2)                | ~              |
| Cloud Meetings Entitlement<br>A-FLEX-MSUITE-ENT                                      | 288<br>User                            | 0.00                                     |                                          |                |
| Messaging Entitlement<br>A-FLEX-MSG-ENT                                              | 288<br>Uter                            | 0.00                                     |                                          |                |
| File Storage Entitlement<br>A-FLEX-FILESTG-ENT                                       | 6000<br>User                           | 0.00                                     |                                          |                |
| Pro Pack for Cisco Control Hub<br>Entitlement<br>A-FLEX-PROPACK-ENT                  | 288<br>User                            | 0.00                                     |                                          |                |
| Webex Webinars 5000 Entitlement<br>A-EVENTS-ENT                                      | 288<br>Each                            | 0.00                                     |                                          |                |
| Cloud Content Management<br>A-FLEX-CONT-MGMT                                         | 1<br>Each                              | 0.00                                     |                                          |                |
| Vebex Events (formerly Socio) Suite<br>EA Entitlement Flex 3.0<br>A-EVENTS-PLF-ENT   | 250<br>Each                            | 0.00                                     |                                          |                |
| Webex Events (formerly Socio) Suite<br>EA 5X KW External Count<br>A-EVTS-PLF-EXT-ENT | 1250<br>Each                           | 0.00                                     |                                          |                |
| Webex Events (formerly Socio) Suite<br>EA Provisioning Flex 3.0<br>A-EVTS-PLM-ENT    | 250<br>Each                            | 0.00                                     |                                          |                |
| Emergency Response Center Call fee<br>per location search US<br>A-FLEX-ERC USARE     | 56.76<br>Per Instance                  |                                          |                                          |                |

Example: Add Webex Events (formerly Socio) to Suite EA

Modify Sub571812 - 02-Mar-2022 (dajackson) 🖍

Subscription ID

Sub571812

Quote Number

4737818127

Quote Status

1

Itoms

Deal ID

75121774

Finalize the change/order modification

- 9. Click continue.
- 10. Click submit.

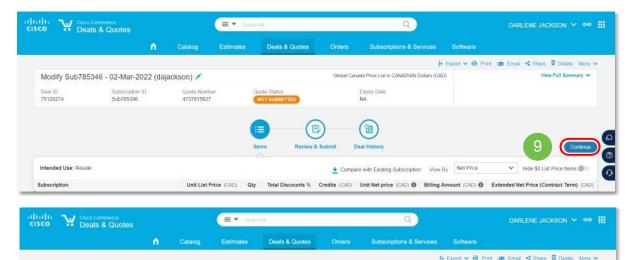

**Review & Submit** 

Global Cariada Price List in CANADIAN Dollars (CAD)

Expiry Date

91

Deal History

NA

View Full Summary V

Example: Add Webex Events (formerly Socio) to Suite EA

Finalize the change/order modification

11. Confirm the Quote has been successfully submitted

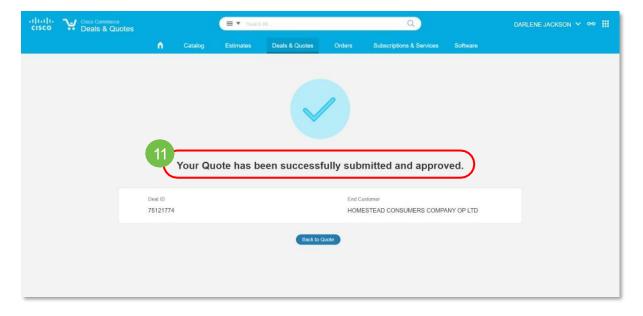

# Manual P2P transfer

# Manual P2P transfer process

Subscriptions that are impacted by the incorrect price list, intended use, or a term greater than 12 months will require a manual P2P transfer to migrate to NFR Collaboration SaaS Track.

| Action #1:<br>Partner places new<br>order                   | <ul> <li>The partner creates a new order on NFR Collaboration SaaS and submits the deal for approval.</li> <li><u>New NFR Collab SaaS ordering instructions</u></li> <li>Once the deal is approved, the partner converts the approved deal to an order. During this process, the partner specifies themselves as the provisioning contact.</li> </ul>                                                                                                    |
|-------------------------------------------------------------|----------------------------------------------------------------------------------------------------|
| Action #2:<br>Partner opens XaaS<br>operations support case | To open a case with XaaS operations support, visit the <u>Customer Service Hub</u> .<br>Search 'P2P' and select 'Subscription Changes' for your request.<br>In the comments mention "CUWP to NFR", new subscription ID, old site URL and "wrong price list" or "term >12 months".<br>Once completed, XaaS operations support will notify the partner.                                                                                                    |
| Action #3:<br>Partner provisions new<br>order               | On the Requested Start Date (RSD), the partner receives the provisioning email.<br>The partner initiates the provisioning process and selects "I am the customer" and enters themselves as the<br>customer administrator.<br>The partner continues the provisioning process until the order has been mapped correctly and stops.<br>The partner reengages XaaS operations support for assistance to complete the manual P2P transfer.<br>The partner will re-distribute the licenses to the New Site URL and the Old Subscription is cancelled.<br><u>Redistribute licenses and delete site</u> |

# Support and resources

# Support and resources

Increase your knowledge

- <u>NFR Homepage</u>
- Track Guide: NFR Collaboration SaaS
- PID List: NFR Collaboration SaaS

#### Frequently asked questions

• FAQs: NFR Collaboration SaaS

#### Enrollment

<u>View enrollment instructions</u>

#### Get help

• For questions or assistance, open a support case through the <u>Customer Service Hub.</u>

Partners and Cisco Sellers may request additional training by completing the Sales Operation Support (SOS) request form at <u>http://cs.co/FLEXpeditionTeam</u> to engage SOS powered by FLEXpedition.

#### ıılıılıı cısco

The bridge to possible